## **Exporting Transactions**

Last Modified on 04/16/2025 11:52 am MDT

Are you here looking for a way to get transactions into Quickbooks or another financial [software?Check](http://help.farmbrite.com/help/zapier) out our article about integrating with Zapier, as it may provide a simpler solution for getting you data into another *system.*

If you'd like to download a spreadsheet of your Farmbrite accounting transactions, you can do so from your Farmbrite Transactions list. Navigate to Accounting from the left navigation menu and you'll land on a page displaying your transactions. Just click the Actions Menu (...) next to the Record a Transaction button, and you'll have two choices; Download Records and Download All Records.

Download Records gets you a .csv file of the records currently shown on the page. If you've filtered your transactions for a specific date, type, or payee, the export will only include the records that meet the search criteria.

Download All Records gets you a .csv download of all records in that section, regardless of the filters you have set.

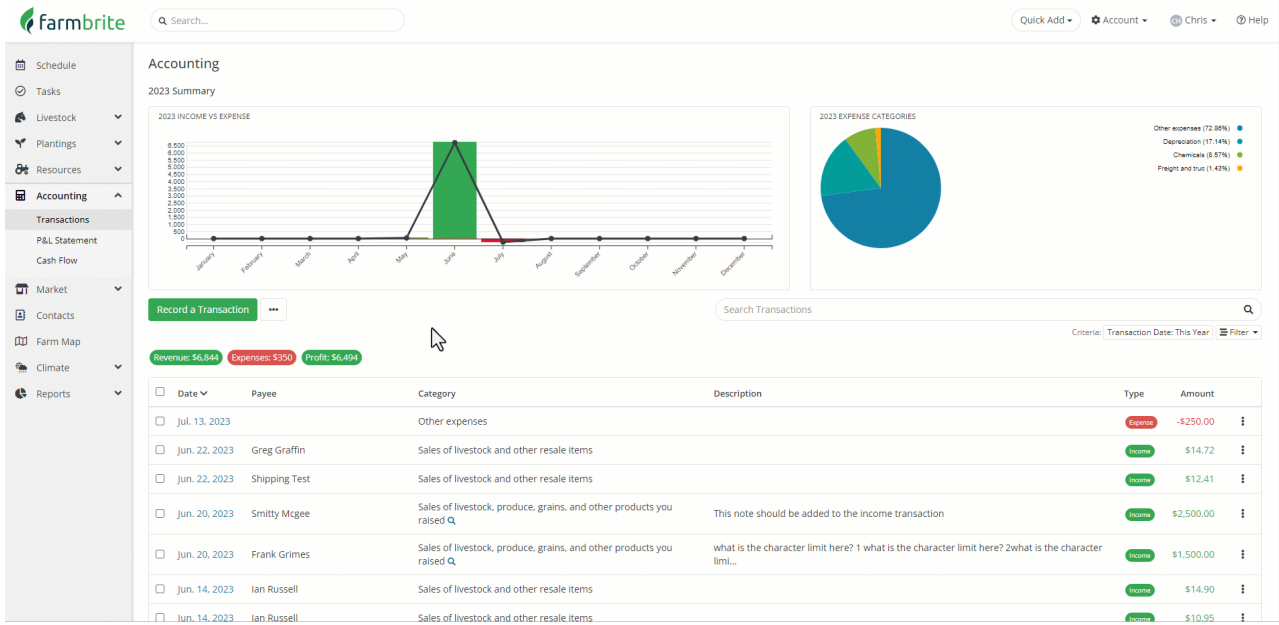

*Farmbrite recommends that you work with an accounting professional for any questions specific to your* business accounting. They can help ensure compliance with your local laws and offer advice on how to best *account for your business needs.*